# MS Teams Instructions

## To sign into Teams

#### Open Teams.

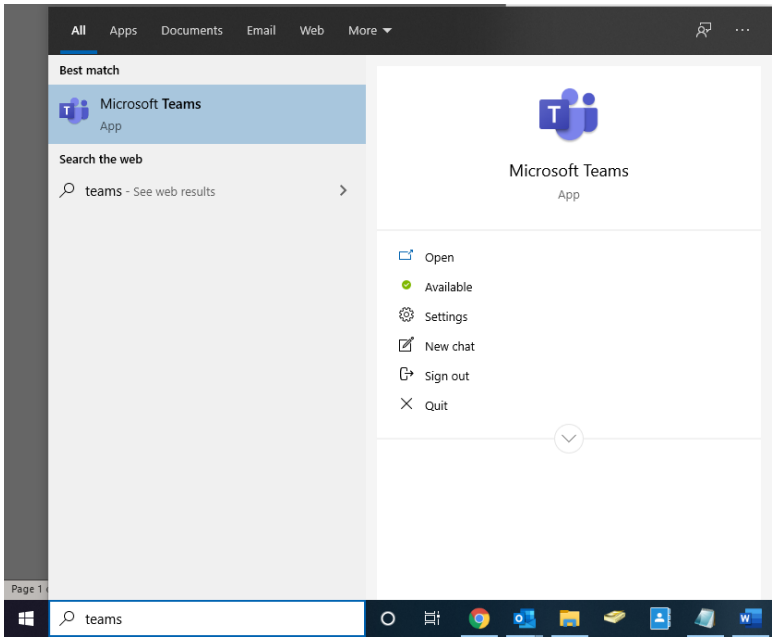

### Click "Use another account".

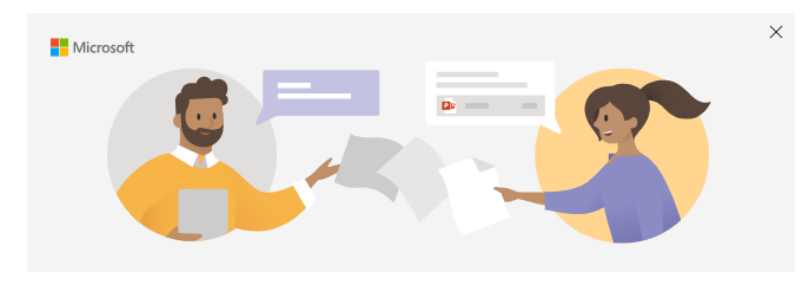

#### Welcome to Microsoft Teams!

Chat and collaborate with your coworkers in one app. Learn more

Continue as:

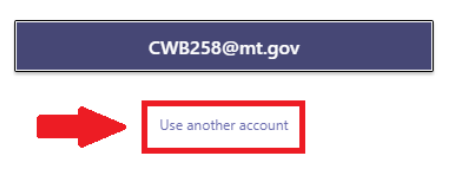

Enter your @mt.gov email address.

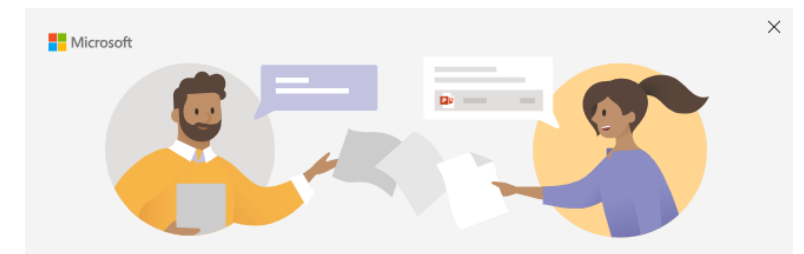

Enter your work, school, or Microsoft account

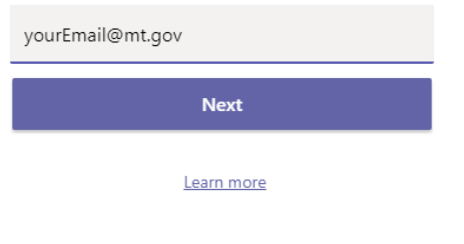

Enter your C# and State email/SABHRS password.

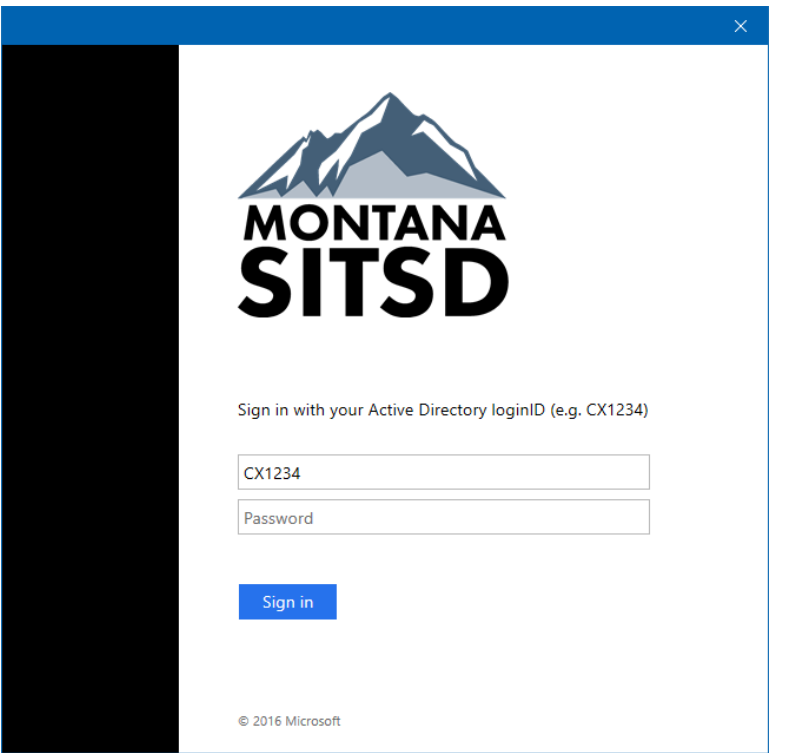